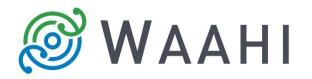

## What's New in Waahi v2.13.1.1

New and enhanced widgets:

• New Query Plus widget enhancements [#16005]

The new Query widget is an extension of the Esri out-of-the-box (OOTB) Query widget and allows the user to retrieve information from data sources by executing predefined queries. Functionality to allow query naming, specifying an icon for each query and to sort results has been enabled and been modified to work with the interrogate toolset without interrupting normal integration between it and other widgets.

• Results widget – Using web map pop-up configuration as attribute display method in Results widget now shows related data [#15989]

The Results widget has two data display options that can be configured. It can either be configured to show results as it was configured for the web map pop-up (web map pop-up view), or the results display can be custom, overriding the web map pop-up configuration (custom attribute view).

If web map pop-up configuration is used to show results for a layer and that layer has related data, the related data will show in the Results widget.

## Issues Addressed in this Release:

• Results widget with IsoLink functionality compatible with IE11 [#15911]

## Version acceptance

- ArcGIS Enterprise Version 10.7.1
- Web AppBuilder 2.13